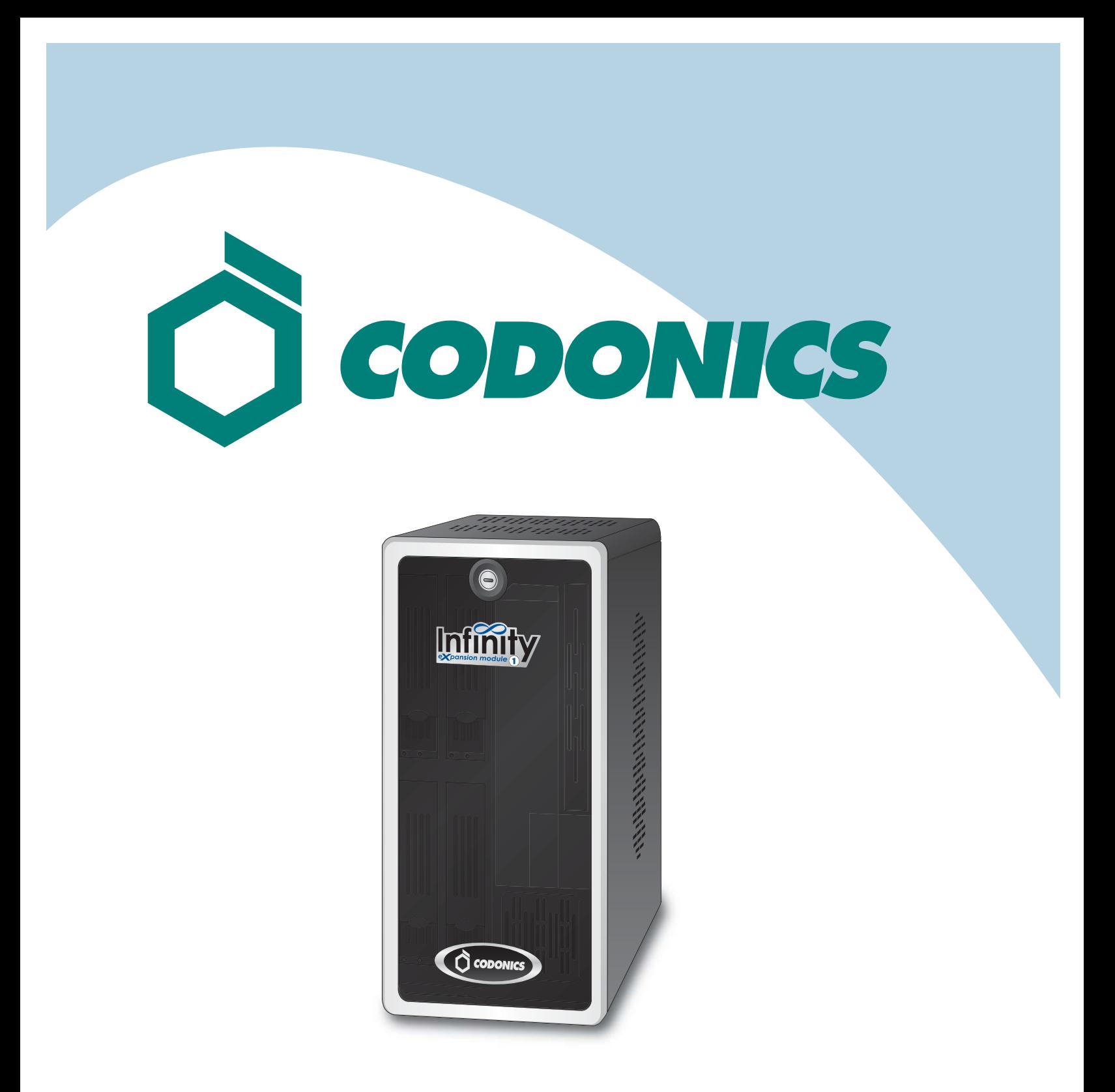

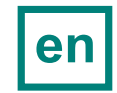

*Infinity®Expansion Module Reference Guide*

#### **Table of Contents**

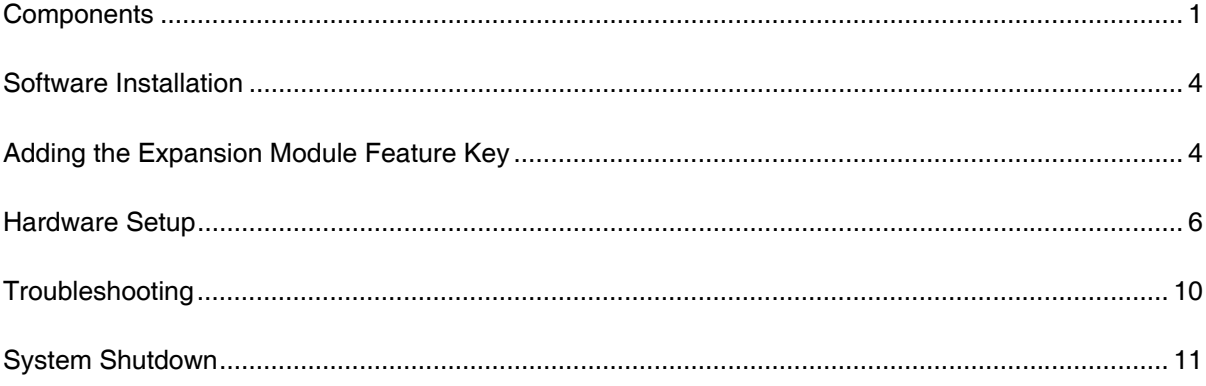

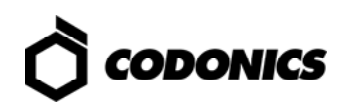

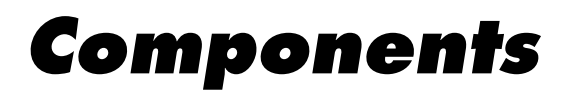

#### *Unpacked Components*

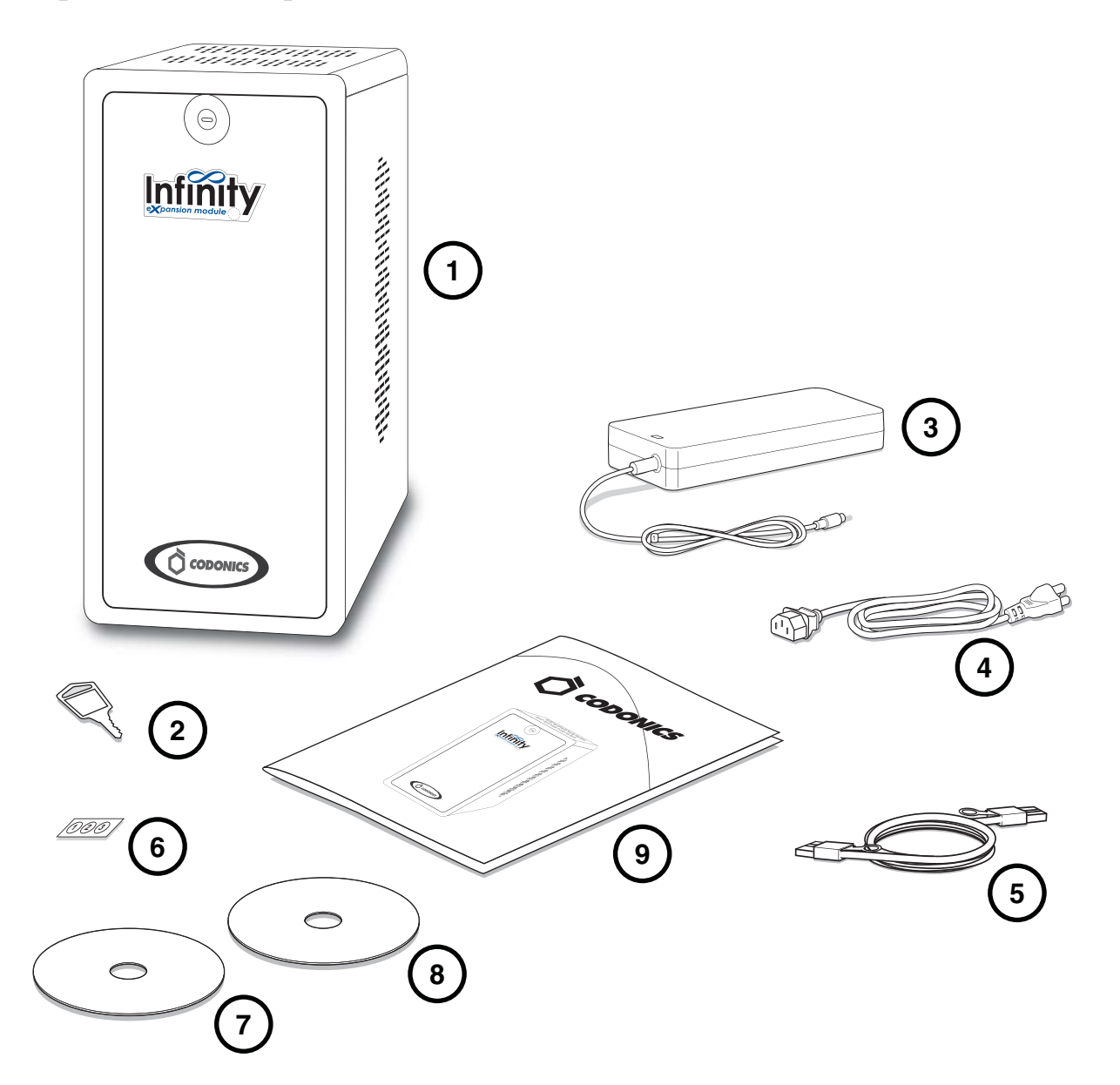

- **1. Expansion module**
- **2. Expansion module key**
- **3. AC power adapter**
- **4. AC power cord**
- **5. SAS cable**
- **6. Numbered labels**
- **7. Installation disc**
- **8. User's Manual disc**
- **9. Documentation**

![](_page_4_Picture_12.jpeg)

#### *Expansion Module Front*

![](_page_5_Picture_1.jpeg)

- **1. Front door**
- **2. Hard drives**

**3. Status lights** 

#### *Expansion Module Rear*

![](_page_6_Figure_1.jpeg)

- **1. Serial Attached SCSI (SAS) ports**
- **2. Power connector**

![](_page_6_Picture_4.jpeg)

### *Software Installation*

To support expansion modules, the Infinity software must be at v1.4.0 or later. If you have to upgrade the Infinity software, refer to the Infinity User's Manual.

## *Adding the Expansion Module Feature Key*

**CAUTION: Do not reconfigure or modify the software except as described in configuration tasks documented in this manual.** 

**NOTE: If you do not have the feature key for your expansion module, contact Codonics Technical Support (+1 440-243-1198) for the key.** 

- **1. Remove the SmartDrive from the main chassis.**
- **2. Connect the SmartDrive to a PC.**

![](_page_7_Picture_56.jpeg)

- **3. Run Configurator.exe.**
- **4. To manage Feature Keys, click the Advanced tab.**

![](_page_8_Picture_46.jpeg)

- **5. Click the Feature Keys subtab.**
- **6. To add a feature key, click the Add button.**

![](_page_8_Picture_3.jpeg)

- **7. Enter the Expansion Module feature key.**
- **8. Click the OK button.**
- **9. Return to the Basic tab.**
- **10. Close the window.**
- **11. Disconnect the SmartDrive from the PC.**
- **12. Insert the SmartDrive in the main chassis.**

![](_page_8_Picture_10.jpeg)

## *Hardware Setup*

**CAUTION: Only trained users should install and configure the system.** 

**1. Shut down the Infinity system; refer to "System Shutdown" on p. 11.** 

**NOTE: To properly start-up your expansion module(s), do not connect the new expansion module SAS cable to the Infinity or already configured Expansion module(s) until the current system is completely powered-off.** 

- **2. Unpack the hardware and remove any packing material.**
- **3. Place the Infinity Expansion Module on a solid level surface.**

![](_page_9_Figure_6.jpeg)

**4. Connect the power cord from the AC adapter.** 

![](_page_9_Picture_8.jpeg)

**5. Secure the power cord with the attached retaining clip.** 

![](_page_10_Picture_0.jpeg)

- **6. Connect the AC power cord to the AC adapter.**
- **7. If not using a UPS, connect the AC power cord to a wall outlet. If not using a UPS, a multiple portable socket outlet (MPSO) can be used for powering the system.**

![](_page_10_Picture_3.jpeg)

**8. If using a UPS, connect the AC power cord to the UPS.** 

![](_page_10_Picture_5.jpeg)

**9. Connect the expansion module's SAS cable(s).** 

**When connecting a SAS cable between the main chassis and the first expansion module in a chain, the cable connects to the main chassis' SAS connector and to the first expansion module's SAS IN connector, as shown in the following illustration.** 

![](_page_11_Picture_2.jpeg)

**When connecting a SAS cable between expansion modules in the chain, the cable connects to the previous module's SAS OUT connector and the next module's SAS IN connector, as shown in the following illustration.** 

![](_page_11_Figure_4.jpeg)

**CAUTION: After the cables are inserted, make sure they are securely locked in place by pulling on the cable and ensuring that they do not slide out. Do not disconnect a SAS cable during system operation, as data could be lost.** 

**10. Start up the system by momentarily pressing the Power button on the main chassis.** 

![](_page_12_Figure_0.jpeg)

**11. Observe the expansion module identification lights on the expansion module front panel. This will indicate which number has been permanently assigned to the expansion module.** 

**NOTE: Expansion module 1 powers on about one minute after the main chassis has powered on. The other expansion modules in the chain power on in sequence according to their assigned module number.** 

![](_page_12_Picture_3.jpeg)

**12. Remove the appropriate number label from the Infinity Expansion Module numbers sticker and apply it to the nameplate on the front door.** 

![](_page_12_Picture_5.jpeg)

# *Troubleshooting*

![](_page_13_Picture_183.jpeg)

**NOTE: For additional troubleshooting issues, refer to the Infinity User's Manual.** 

### *System Shutdown*

![](_page_14_Picture_1.jpeg)

**1. In the Start menu of the remote desktop or local monitor, select System Shutdown.** 

![](_page_14_Picture_3.jpeg)

**2. Click the Shutdown button.** 

All registered and unregistered trademarks are the property of their respective owners. Specifications subject to change without notice. Patent Pending. Copyright © 2008 – 2010 by Codonics, Inc. Printed in U.S.A. Part Number 900-507-001.02.

![](_page_14_Picture_6.jpeg)